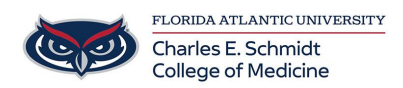

[Knowledgebase](https://comsupport.fau.edu/focus-win/kb) > [Instructional Resources](https://comsupport.fau.edu/focus-win/kb/instructional-resources) > [iClicker Cloud Polling Instructions](https://comsupport.fau.edu/focus-win/kb/articles/iclicker-cloud-polling-instructions)

iClicker Cloud Polling Instructions Christine Clevenger - 2018-02-16 - [Instructional Resources](https://comsupport.fau.edu/focus-win/kb/instructional-resources)

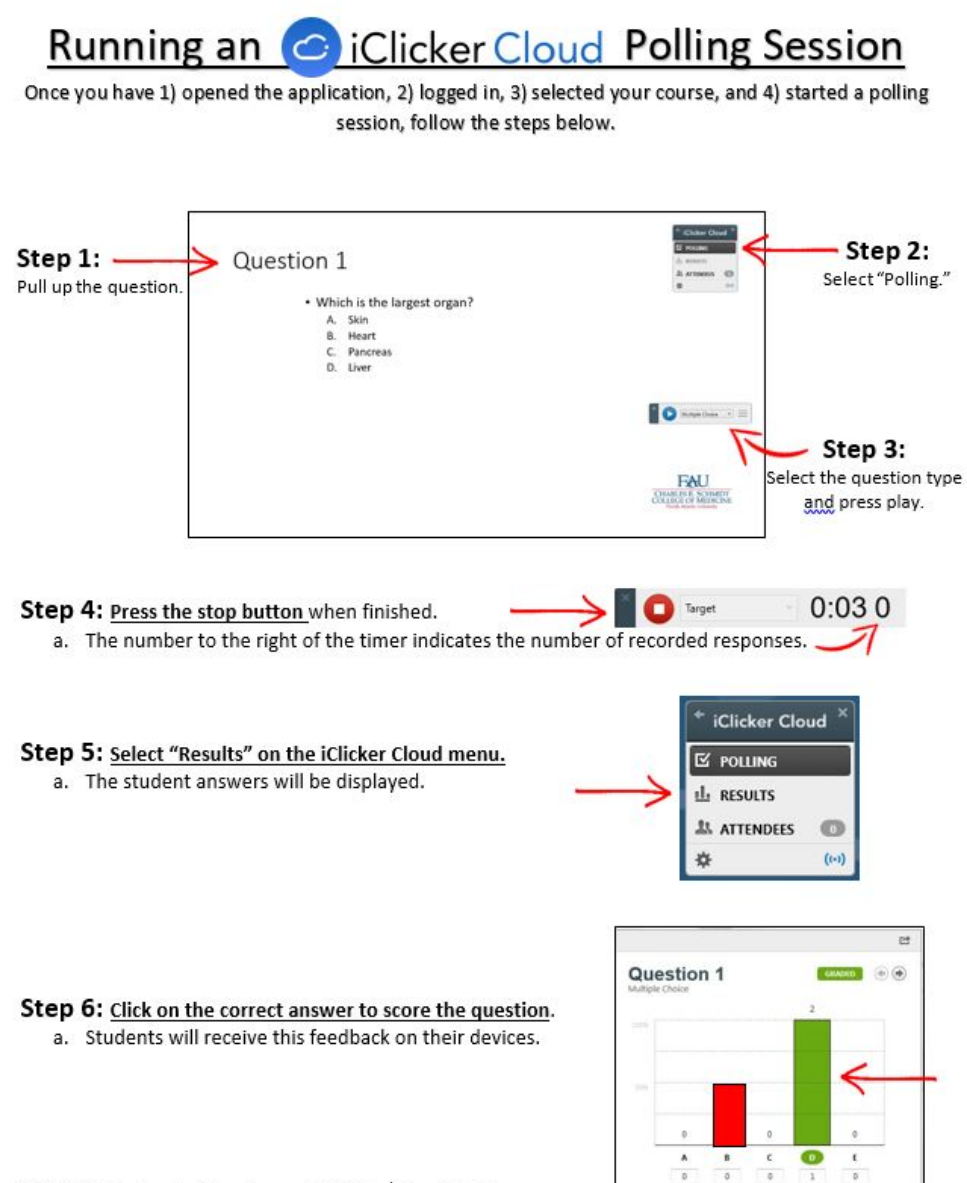

Step 7: Return to Step 1 or exit iClicker Cloud Polling.

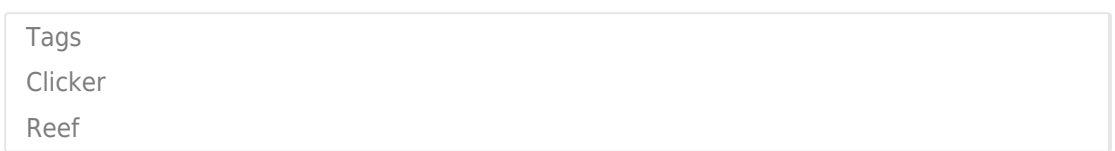

Related Content

**.** [iClicker Cloud Polling Videos](https://comsupport.fau.edu/focus-win/kb/articles/iclicker-cloud-polling-videos)